# **Jak radzić sobie ze spamem**

#### **W tym dokumencie znajdziesz:**

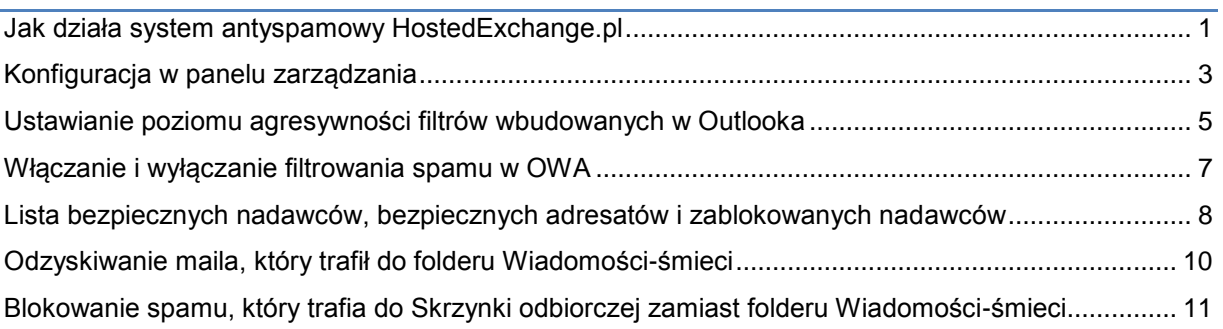

### <span id="page-0-0"></span>**Jak działa system antyspamowy HostedExchange.pl**

Część wiadomości, doręczanych do skrzynek pocztowych są wiadomościami przez nas nie chcianymi. Potocznie określane są jako SPAM lub Wiadomości-śmieci. Problem ten dotyka wszystkie systemu pocztowe na całym świecie. Większość systemów pocztowych zabezpiecza się przed spamem w różnoraki sposób.

Usługa HostedExchange.pl także wyposażona została w system zabezpieczający przed spamem. System ten ściśle współpracuje z programem Outlook 2010 oraz Outlook Web Access.

Każdy e-mail przesyłany do skrzynek HostedExchange.pl poddawany jest analizie przez mechanizmy antyspamowe usługi. W jej wyniku każdy e-mail otrzymuje ocenę punktową w skali od 0 do 9 punktów. Im większą liczbę punktów otrzyma e-mail, tym wyższe prawdopodobieństwo, że jest to spam - czyli niechciana, niezamówiona korespondencja.

Usługa HostedExchange.pl stosuje standardowo następujące poziomy filtrowania spamu:

- E-maile będące ewidentnym spamem (ocena od 7 do 9) są usuwane i w ogóle nie są dostarczane do skrzynek pocztowych użytkowników
- E-maile podejrzewane o to, że są spamem (ocena od 4 do 6) są dostarczane do folderu Junk Mail (Wiadomości-Śmieci) w skrzynkach użytkowników. Użytkownik nie widzi ich w skrzynce odbiorczej, ale ma możliwość ich przejrzenia po wejściu do folderu Junk Mail (Wiadomości-Śmieci w polskojęzycznej wersji oprogramowania Microsoft Outlook)

© Copyright 2012 dcs.pl Sp. z o.o. Wszelkie prawa zastrzeżone

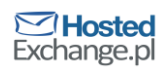

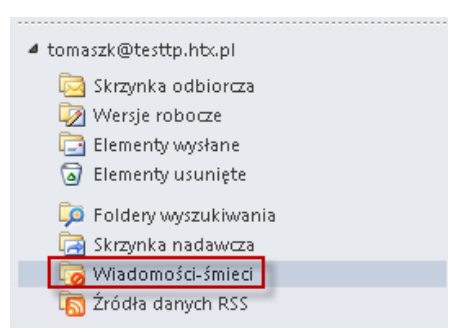

Wszystkie pozostałe e-maile (ocena od 0 do 3) trafiają do Inboxa (Skrzynka odbiorcza)

Każdy użytkownik HostedExchange.pl ma możliwość określania poziom agresywności filtrów Outlooka (od jakiej oceny Outlook przenosi wiadomości do folderu wiadomości-śmieci), a także określania indywidualnych, dodatkowych reguł nadawców bezpiecznych (tych, od których e-maile zawsze doręczane są do Skrzynki odbiorczej) i nadawców zablokowanych (tych, od których e-maile zawsze umieszczane są w folderze Junk-mail)

W przypadku korzystania ze skrzynki za pomocą Outlook Web Access możliwości konfiguracji są nieco uboższe. Jest możliwość włączenia filtrowania wiadomości-śmieci. Po włączeniu tej opcji to serwer Exchange podejmuje akcje przenoszenia spamu do folderu Wiadomości-śmieci. Oznacza to, że nawet po wylogowaniu z OWA spam jest filtrowany.

Żeby ustawić właściwe opcje wiadomości śmieci w Outlooku 2010 i OWA postępuj zgodnie z poniższymi instrukcjami.

### <span id="page-2-0"></span>**Konfiguracja w panelu zarządzania**

Każdy Administrator firmy może sam zdecydować, jakie akcje

Zaloguj się kontem administratora wirtualnej firmy do panelu zarządzania

<http://mail.htx.pl/panel>

Przejdź na zakładkę Konfiguracja usługi – Filtrowanie spamu

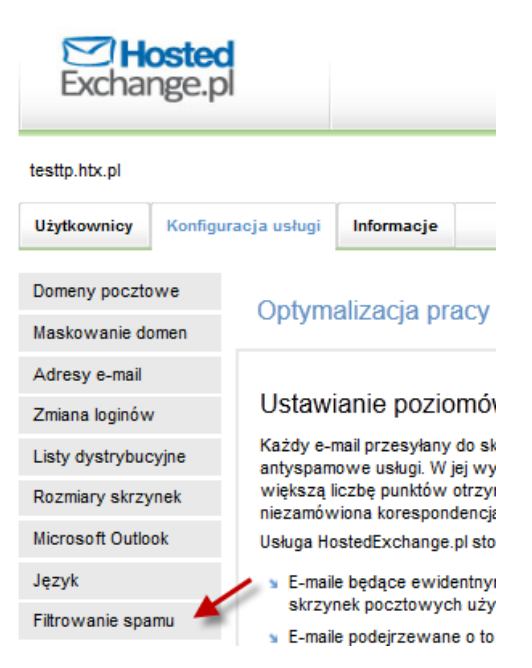

Złap suwaki myszką i przesuwaj je w celu ustalenia właściwych poziomów filtrowania poczty, które będą miały zastosowanie dla wszystkich skrzynek w administrowanej przez Ciebie firmie. Poniżej znajdziesz szczegółowy opis znaczenia poszczególnych ustawień. Im niższe wartości będą miały suwaki (przesunięte bardziej w lewo), tym bardziej restrykcyjnie działać będzie filtr antyspamowy. Im bardziej w prawo przesunięte będą suwaki – tym więcej poczty wpadać będzie do folderów Inbox (Skrzynka odbiorcza) oraz Junk Mail (Wiadomości-Śmieci). Po dokonaniu wyboru kliknij Zapisz, aby ustawić wybrane poziomy filtrowania dla wszystkich skrzynek w Twojej firmie.

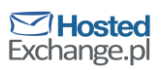

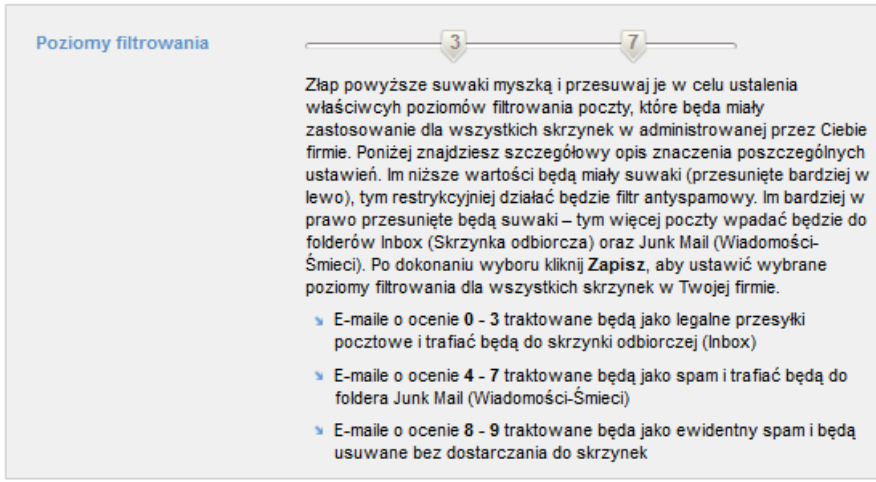

Zapisz

# <span id="page-4-0"></span>**Ustawianie poziomu agresywności filtrów wbudowanych w Outlooka**

Oprócz ustawień w panelu zarządzania, każdy użytkownik może sam zdefiniować poziom agresywności filtrów antyspamowych wbudowanych w Outlooka.

Z menu Outlooka 2010 wybierz Narzędzia główne, a następnie Wiadomości-śmieci i Opcje wiadomości-śmieci

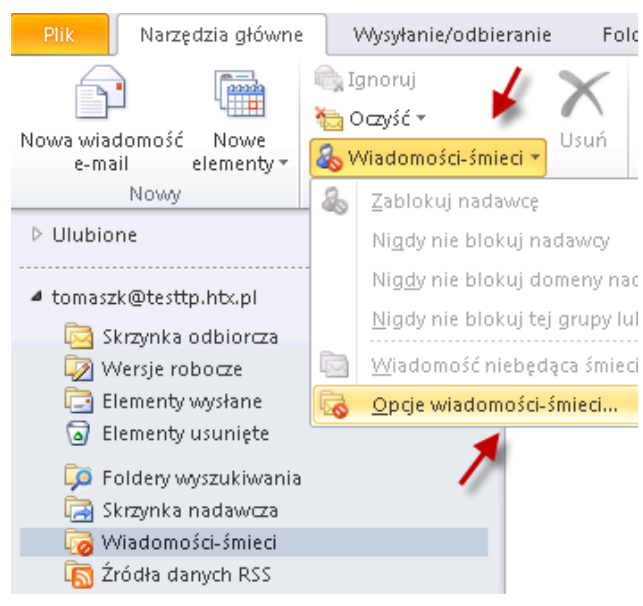

W oknie ustawień opcji wiadomości-śmieci zaznacz poziom ochrony. Domyślnie włączony jest poziom "Niski". Zmieniając poziom na wyższy spowodujesz, że więcej spamu będzie trafiało do folderu Wiadomości-smieci, ale zwiększasz ryzyko umieszczenia tam prawdziwego maila. Zaznaczając niższy poziom, powodujesz, że wiadomości od prawdziwych nadawców trafią do skrzynki odbiorczej, ale może przedostać się do skrzynki także spam. Ustawienie należy wybrać wg indywidualnego uznania i potrzeby w danej chwili. Zmiana poziomu będzie działała na nowo wpadające maile i spam, maile w skrzynce i folderze junk maile nie zostaną przeniesione.

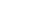

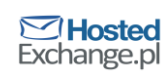

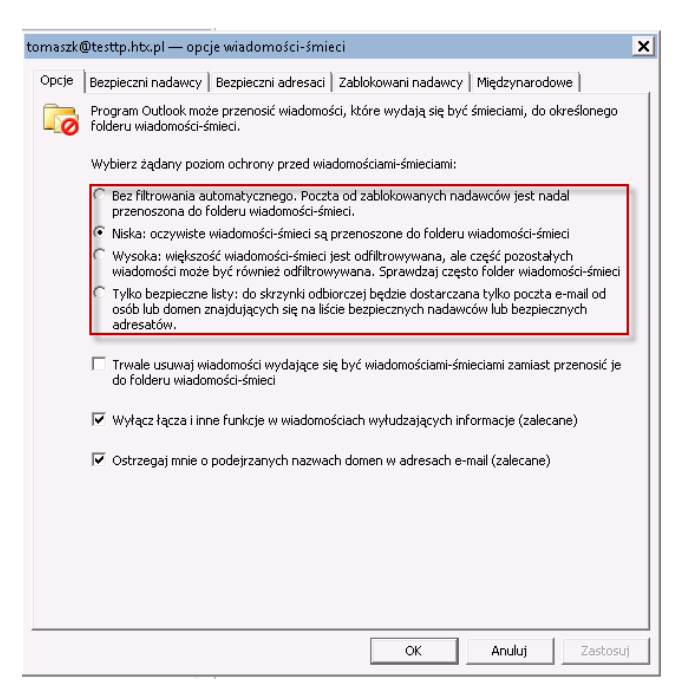

Zaznaczając dodatkowe opcje możesz zwiększać lub zmniejszać ilość spamu trafiającego do skrzynki lub zwiększać ryzyko, że prawdziwy mail zostanie przeniesiony do folderu Wiadomości-śmieci.

## <span id="page-6-0"></span>**Włączanie i wyłączanie filtrowania spamu w OWA**

Podobnie jak w Outlooku 2010 także i Outlook Web Access (OWA) daje możliwość filtrowania spamu. Aby włączyć/wyłączyć opcję należy:

Zaloguj się do skrzynki przez OWA (https://mail.htx.pl)

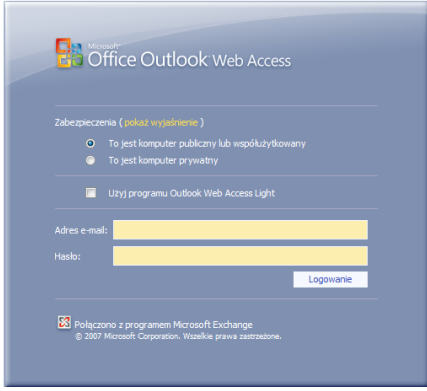

Kliknij przycisk Opcje

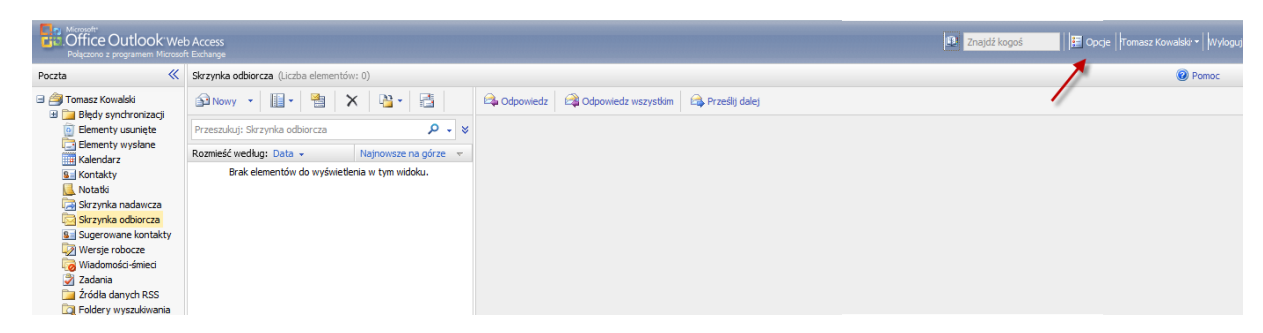

Kliknij w menu pozycję Wiadomości śmieci i sprawdź czy opcja "Automatycznie filtruj wiadomości-śmieci" jest zaznaczona

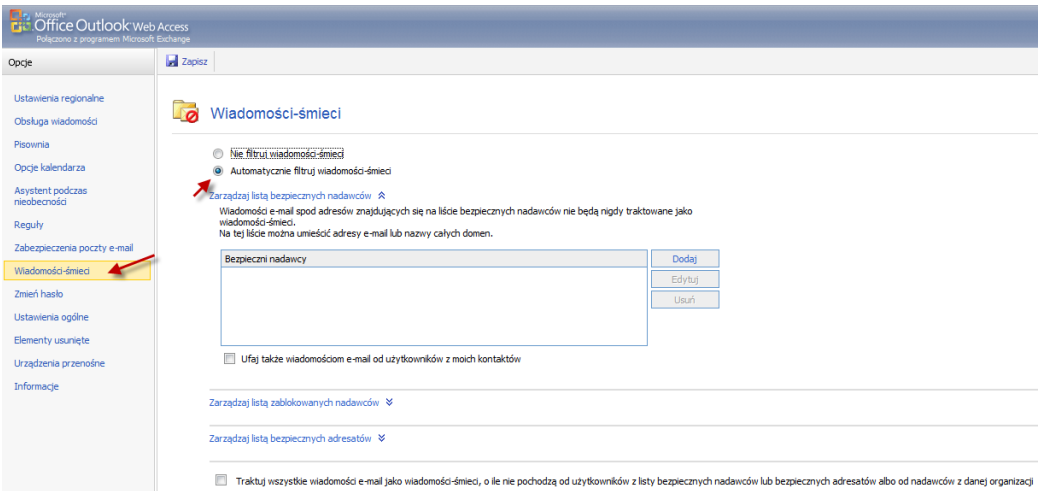

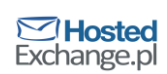

### <span id="page-7-0"></span>**Lista bezpiecznych nadawców, bezpiecznych adresatów i zablokowanych nadawców**

Istnieje możliwość wprowadzenia wyjątków w standardowym filtrowaniu. Jeśli zdarza się, że maile od prawdziwego nadawcy trafiają do folderu wiadomości-śmieci można dodać adres nadawcy (lub całą domenę) do listy zaufanych (bezpiecznych) nadawców. W ten sposób mechanizm filtrowania spamu będzie pomijał mail od tego nadawcy. Można wskazać także listę zaufanych odbiorców, wtedy mechanizm filtrowania będzie omijał maile wysłane na wskazane adresy.

Jeśli zdarzy się sytuacja, kiedy mechanizm filtrowania ominie spam, który trafi do skrzynki odbiorczej, a spam taki wysłany został już kilkukrotnie, można dodać adres nadawcy do listy zablokowanych nadawców. Maile wysłane z takiego adresu zawsze będą umieszczane w folderze wiadomości-śmieci.

Żeby zmodyfikować listę w Outlooku 2010 należy:

Z menu Outlooka 2010 wybierz Narzędzia główne, a następnie Wiadomości-śmieci i Opcje wiadomości-śmieci

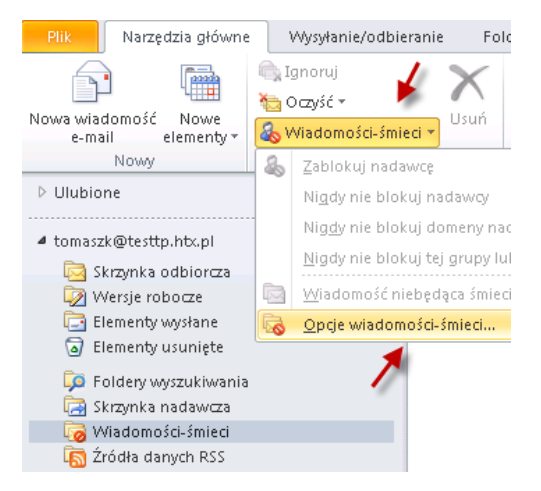

Przejdź do zakładki Bezpieczni nadawcy (lub innej jeśli chcesz zmodyfikować inną listę), kliknij na przycisk Dodaj i podaj adres e-mail w polu tekstowym. Możliwe jest także dodawanie całych domen np. "@zaufanadomena.com.pl".

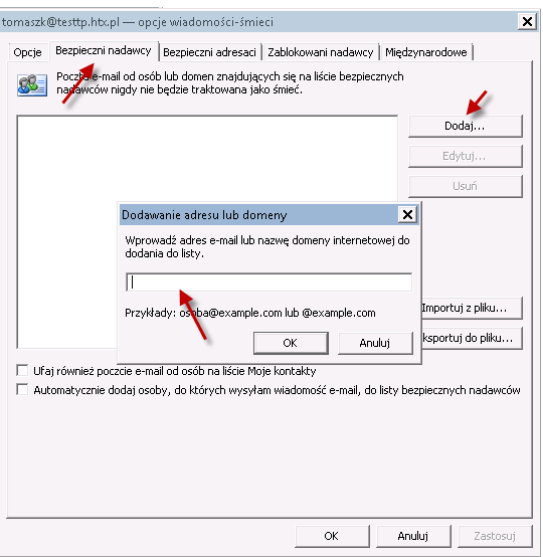

Outlook Web Access także pozwala na zarządzanie w/w listami. Modyfikacje listy zablokowanych, zaufanych nadawców i odbiorców wykonane w Outlooku 2010 będą widoczne po zalogowaniu do OWA i na odwrót.

W celu modyfikacji którejś z list (zablokowanych nadawców, bezpiecznych nadawców lub bezpiecznych adresatów) kliknij w OWA przycisk Opcje, następnie Wiadomości-śmieci i dalej zarządzaj wybraną listą.

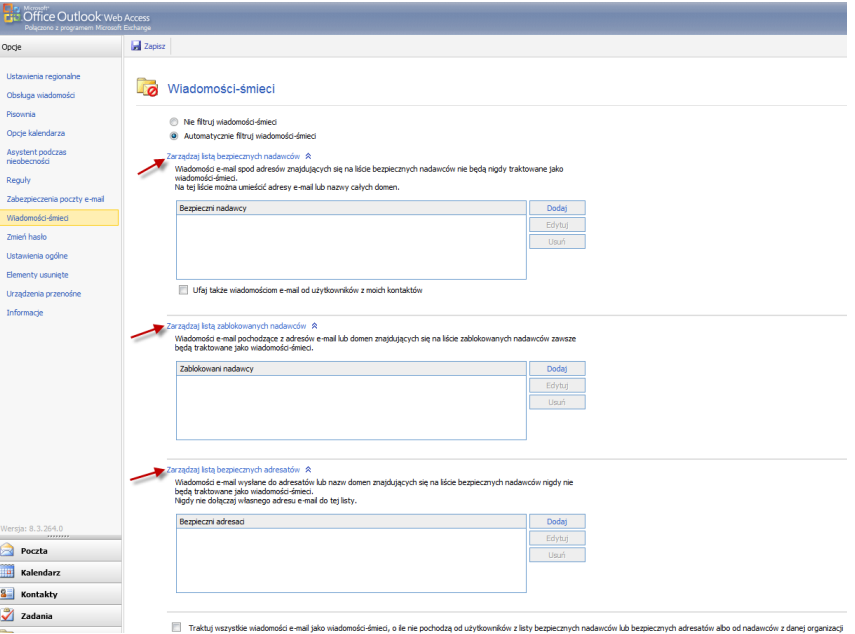

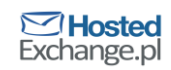

#### <span id="page-9-0"></span>**Odzyskiwanie maila, który trafił do folderu Wiadomości-śmieci**

Co jakiś czas powinno się przeglądać zawartość folderu Wiadomości-śmieci. Czasami zdarza się, że mechanizm mylnie oceni prawdziwego maila, który trafi do folderu wiadomości-śmieci. Jeśli zdarzy się taka sytuacja wówczas:

Wejdź do folderu wiadomości-śmieci. Zwróć uwagę, że obok nazwy folderu pojawia się cyfra, która oznacza ilość znajdujących się w folderze maili (spamów)

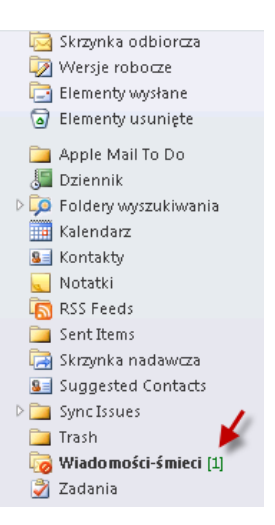

Na liście wiadomości kliknij prawym przyciskiem myszy na prawdziwej wiadomości,

następnie wybierz z podmenu "Wiadomości-smieci" i dalej "Wiadomość niebędącą śmieciem".

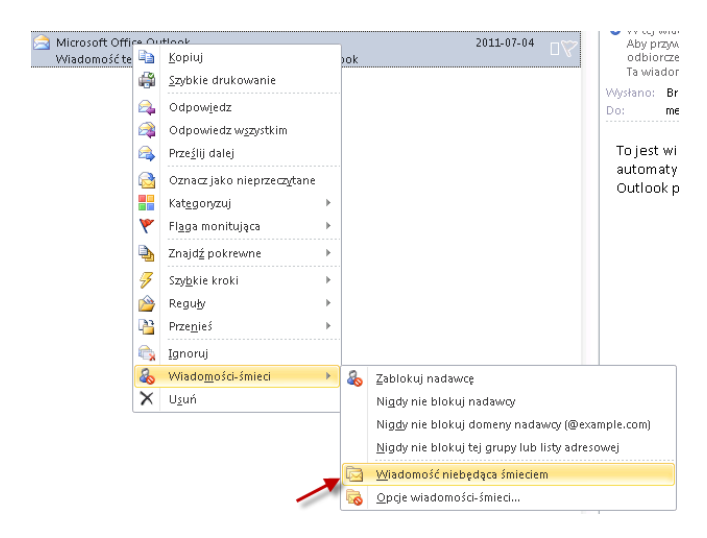

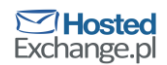

Czynność ta spowoduje automatyczne przeniesienie wiadomości do skrzynki odbiorczej i pojawi się komunikat z propozycją dodania adresu do listy bezpiecznych nadawców. Pozostawienie zaznaczonej opcji "Zawsze ufaj..." i kliknięcie OK. doda adres do listy.

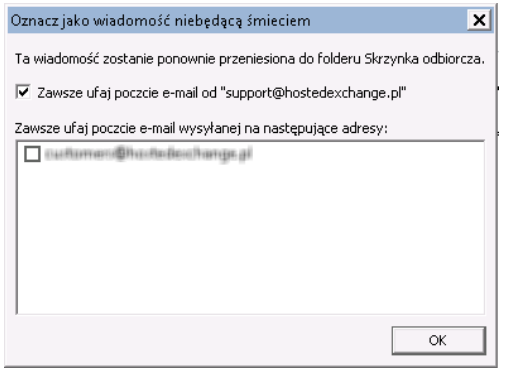

### <span id="page-10-0"></span>**Blokowanie spamu, który trafia do Skrzynki odbiorczej zamiast folderu Wiadomości-śmieci**

Jeśli zdarzy się sytuacja, że spam nie zostanie przeniesiony do folderu wiadomości-śmieci, należy wtedy na liście wiadomości kliknąć prawym przyciskiem myszy na spam, następnie wybrać z podmenu "Wiadomości-śmieci" i dalej "Zablokuj nadawcę"

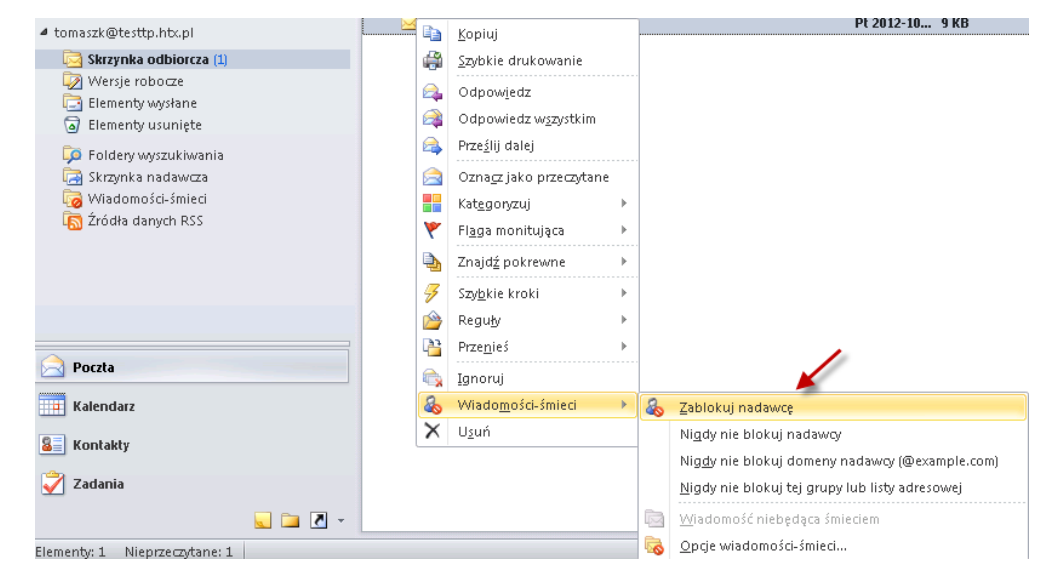

Czynność ta spowoduje przeniesienie spamu do folderu wiadomości-śmieci oraz dodanie adresu nadawcy do listy zablokowanych nadawców.

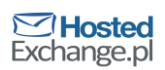

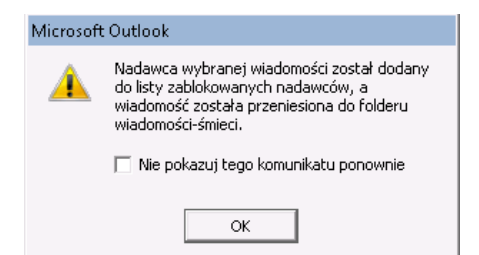

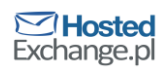